## FITR

## **10 STEPS TO SET UP ZAPIER**

Click to view video

Login to **Zapier**, or create a free Zapier account.

| 2                                                                                                    | Change action<br>An action is an event a Zap performs after it starts                                                             | Learn more X                                                                                                    |
|----------------------------------------------------------------------------------------------------|----------------------------------------------------------------------------------------------------|----------------------------------------------------------------------------------------------------|
| elect 'Create Zap' and<br>earch for FITR.                                                                                                    | Ø FITR                                                                                                    | Built-in tools<br>Try one of our <u>20+ built-in tools</u>                                                                                                    |
| + Create a Zap                                                                                                    | Paths by Zapier        Build different steps for        different rules.        Filter by Zapier        Google Drive        Gmail | Tables        Data storage built for        automation. Save, edit, and        share data across Zaps.        Path        Build different steps for different        rules |
|                                                                                                    | Google Sheets    HubSpot      Intercom    Intercom                                                                                | Filter<br>Only proceed when a condition<br>is met                                                                                                    |
|                                                                                                    |                                                                                                    |                                                                                                    |
|                                                                                                    |                                                                                                    |                                                                                                    |
|                                                                                                    | I. FITR   App & event▲   Account ⊘   Test ⊘                                                                                       | 0 ×                                                                                                    |
|                                                                                                    | App & event ▲    Account ⊙    Test ⊙      ····    FITR    Char      · Event (required)    ·                                       | An event is an<br>outcome after a<br>trigger is received.                                                                                                    |
| I. FITR      •••        •      •        •      •        •      •        •      •        •      •        •      •        •      •        •      •        •      •        •      •        •      •        •      •        •      •        •      •        •      •        •      •        •      •        •      •        •      •        •      •        •      •        •      •        •      •        •      •        •      •        •      •        •      •        •      •        •      •        •      •        •      •        •      •        •      •        •      •        •      •        •      •        •      • | App & event Δ    Account ()    Test ()      ****<                                                                                 | An event is an outcome after a                                                                                                    |

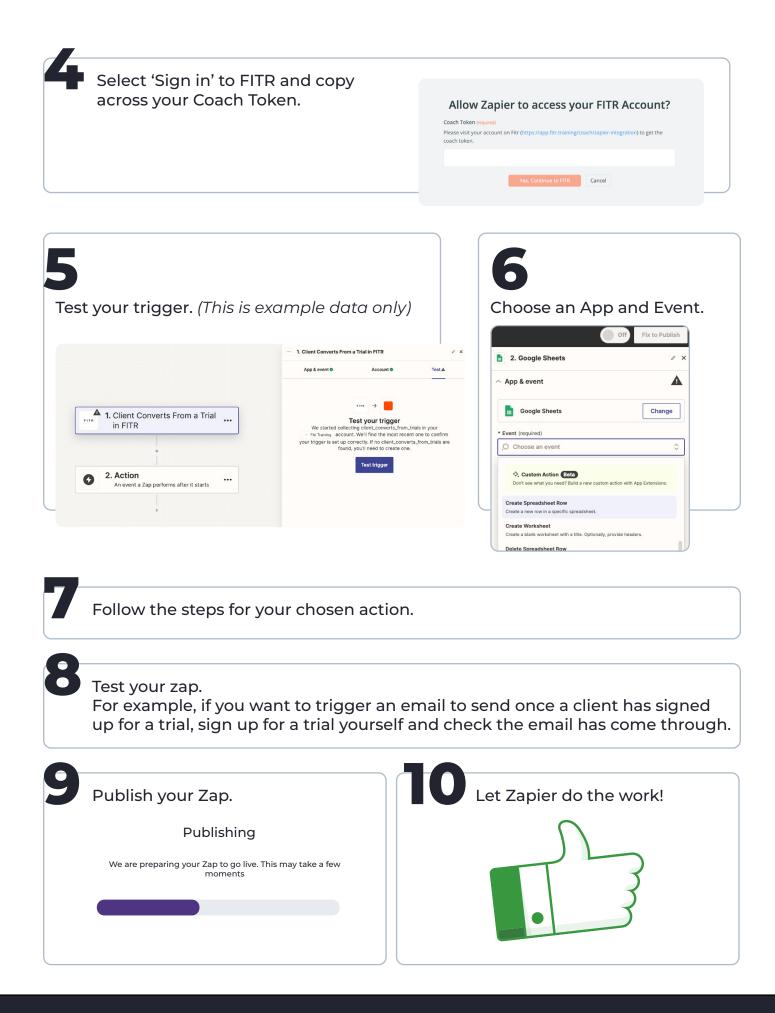

Scroll to the next page to view our top Zaps

## **TOP ZAPS TO SET UP**

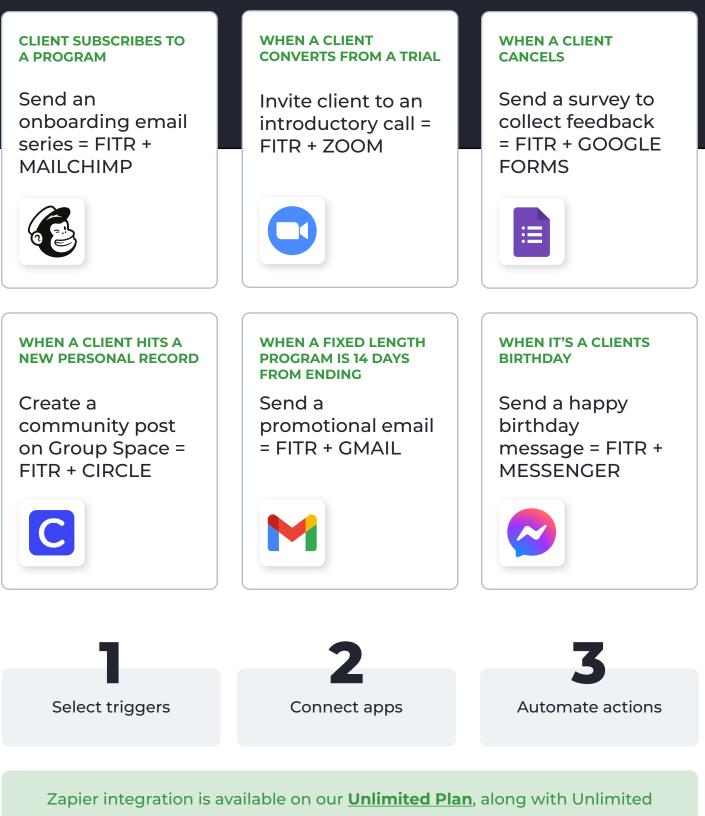

Coaches, White Label Customisation and Quarterly 1:1 Account Optimisation.

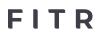